# **DrayTek**

## *Bind IP to MAC DrayTek Vigor 2960 & 3900*

DrayTel

Your reliable networking solutions partner

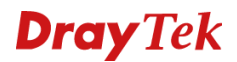

### **Bind IP to MAC**

Met de functie **Bind IP to MAC** heeft u meer controle over het gebruik van LAN IP adressen die in het netwerk worden gebruikt. Het is lastig om in de router functies toe te passen op IP adressen die continu veranderen. Wanneer de PC automatisch een IP adres van de router krijgt toegewezen dan is dit een willekeurig adres. Hierdoor is het niet mogelijk om bijvoorbeeld firewall regels of bandbreedte management toe te passen. De functie **Bind IP to MAC** zorgt ervoor dat de PC altijd hetzelfde IP adres krijgt toegewezen. Dit gebeurt op basis van het MAC adres van de netwerkkaart in de PC. Doordat de PC altijd hetzelfde IP adres krijgt, worden automatisch alle firewall regels correct toegepast.

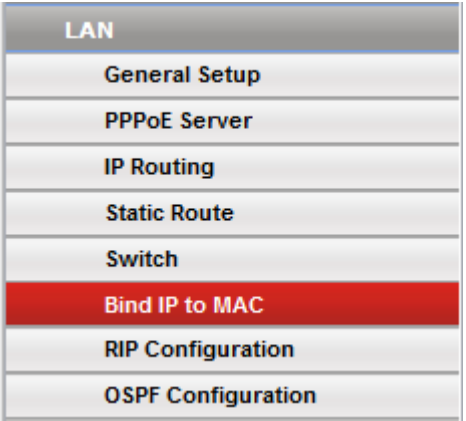

U kunt **Bind IP to MAC** vinden door in het hoofdmenu van de DrayTek naar LAN te gaan, wanneer u op **Bind IP to MAC** klikt, krijgt u een overzichtsscherm te zien. Default staat de functionaliteit op Disable, door deze op Enable te zetten kunt u de Bind Table zelf inrichten.

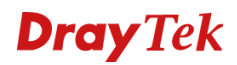

### **Bind IP to MAC**

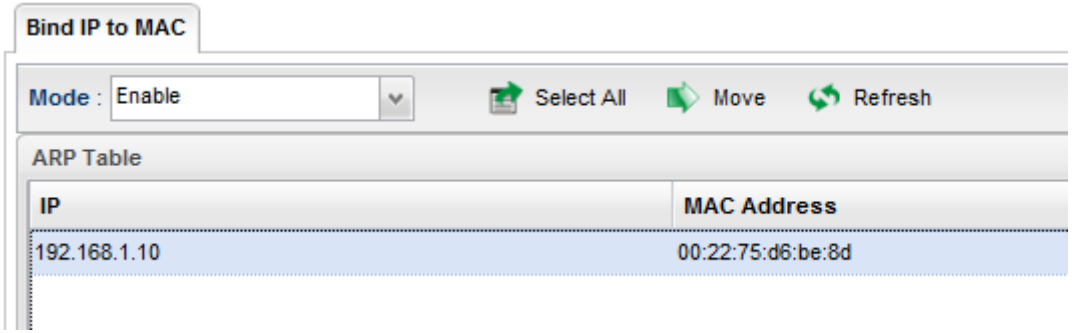

De ARP Table is een lijst waarin u alle uitgegeven IP adressen kunt zien met het bijbehorende MAC adres. In dit scherm kunt u het specifieke IP adres/MAC adres aanklikken welke u wilt toevoegen aan de **Bind Table**. Klik vervolgens op **Move** om dit IP adres in de Bind Table te zetten.

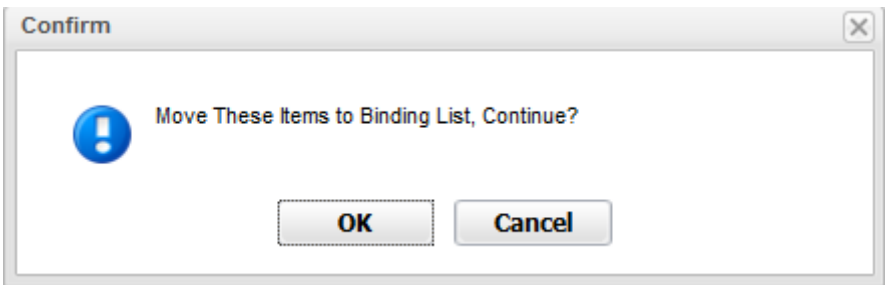

Deze zal vervolgens in de **Bind Table** komen. Alle regels welke in deze **Bind Table** komen kunt u aanpassen.

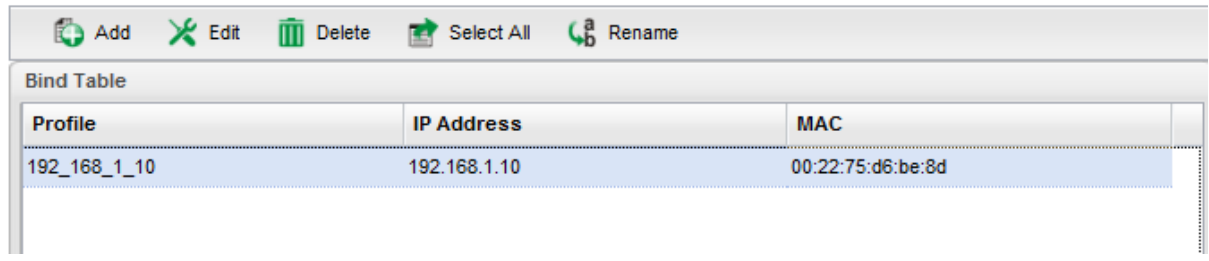

Eventueel kunt u het IP adres en/of MAC adres van deze client aanpassen.

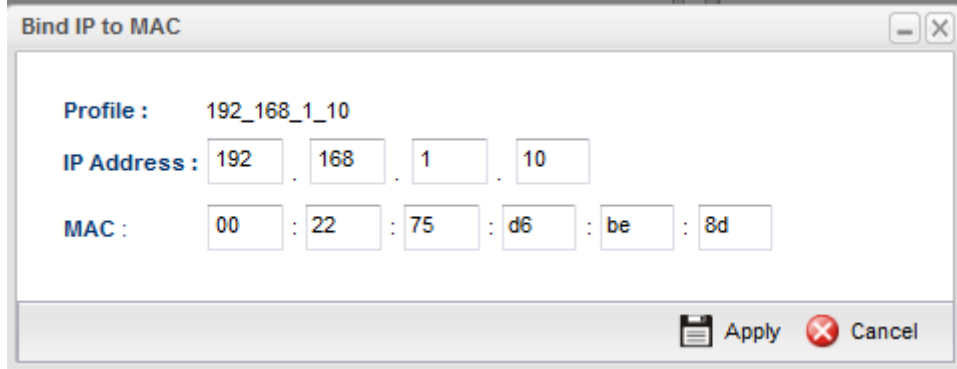

### **Dray** Tek

De 2<sup>e</sup> mogelijkheid die u hebt is het gebruik van **Strict Bind**, hierdoor zorgt u ervoor dat de DrayTek alleen MAC adressen accepteert welke in de **Bind Table** te zien zijn. Indien u gebruik wilt maken van **Strict Bind** raden wij aan om er zeker van te zijn dat de MAC adressen welke u toevoegt in de Bind Table kloppen. Wanneer deze niet kloppen kunt u de DrayTek niet meer benaderen, aangezien alle onbekende MAC adressen geen IP adres krijgen van de DrayTek.

### **Dray** Tek

### **Voorbehoud**

We behouden ons het recht voor om deze en andere documentatie te wijzigen zonder de verplichting gebruikers hiervan op de hoogte te stellen. Afbeeldingen en screenshots kunnen afwijken.

### **Copyright verklaring**

© 2011 DrayTek. Alle rechten voorbehouden. Niets uit deze uitgave mag worden vermenigvuldigd, opgeslagen in een geautomatiseerd gegevensbestand, of openbaar gemaakt, in enige vorm of op enige wijze, hetzij elektronisch, mechanisch, door fotokopieën, opnamen, of enige andere manier, zonder voorafgaande toestemming van de uitgever.

Voor zover het maken van kopieën uit deze uitgave is toegestaan op grond van artikel 16B Auteurswet 1912 j° het Besluit van 20 juni 1974, St.b. 351, zoals gewijzigd bij Besluit van 23 augustus 1985, St.b. 471 en artikel 17 Auteurswet 1912, dient men de daarvoor wettelijk verschuldigde vergoedingen te voldoen aan de Stichting Reprorecht. Voor het opnemen van gedeelte(n) uit deze uitgave in bloemlezingen, readers of andere compilatie- of andere werken (artikel 16 Auteurswet 1912), in welke vorm dan ook, dient men zich tot de uitgever te wenden.

Ondanks alle aan de samenstelling van deze handleiding bestede zorg kan noch de fabrikant, noch de auteur, noch de distributeur aansprakelijkheid aanvaarden voor schade die het gevolg is van enige fout uit deze uitgave.

#### **Registreren**

U kunt via www.draytek.nl/registratie uw product registreren. Geregistreerde gebruikers worden per e-mail op de hoogte gehouden van nieuwe firmware versies en ontwikkelingen.

### **Trademarks**

Alle merken en geregistreerde merken zijn eigendom van hun respectievelijke eigenaren.